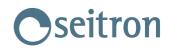

## Chemist 200/300

Download Firmware: <u>Last version</u> - <u>Flash\_V5</u> Software: <u>Analysis Software</u>

## Firmware update instructions:

- Download Flash\_V5 program
- Download latest firmware version
- Download instructions from here: Download
- Copy application packages in a proper directory and unzip the files if needed.
- Launch the file **Setup.exe**
- Make sure that the settings are as in the instruction sheet.
- Wait until the programming is completed and the following verification as well.